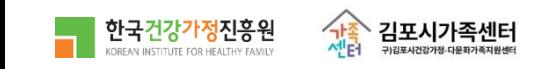

# 김포시가족센터 홈페이지 회원가입 및 프로그램 신청 안내

한국건강가정진흥원은 가족역량강화로 건강하고 행복한 대한민국을 실현합니다

1) 김포시가족센터 홈페이지 접속 https://gimpo.familynet.or.kr/

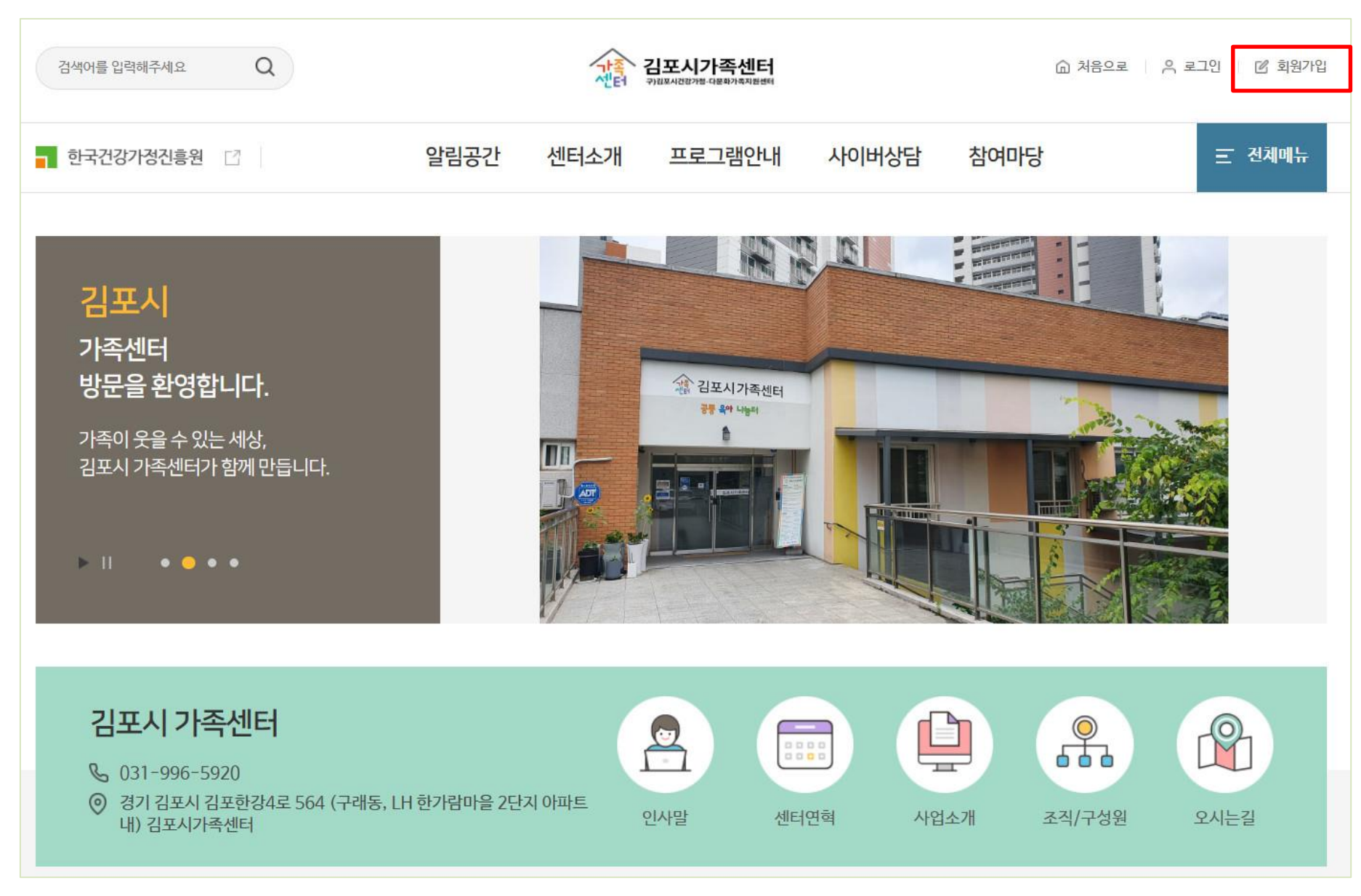

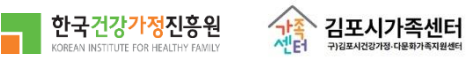

#### 2) 본인인증(SMS 인증)

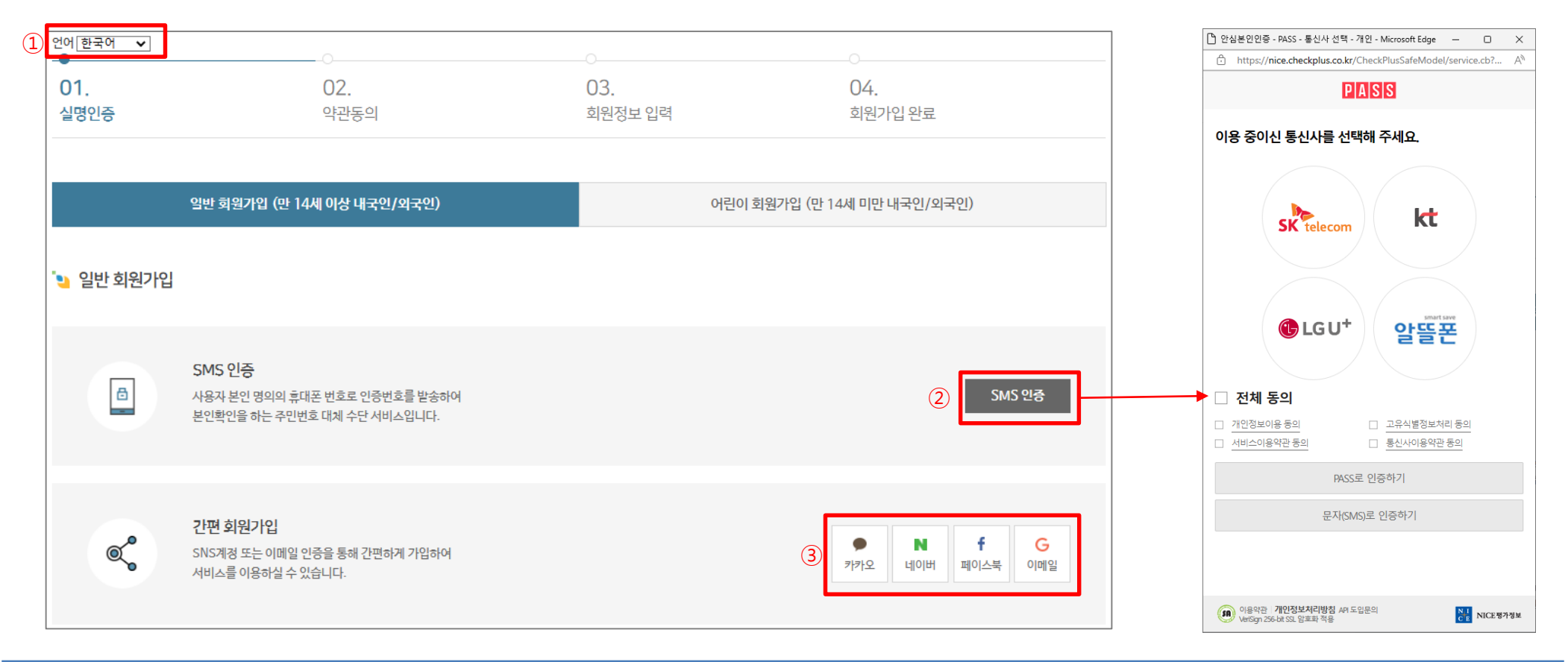

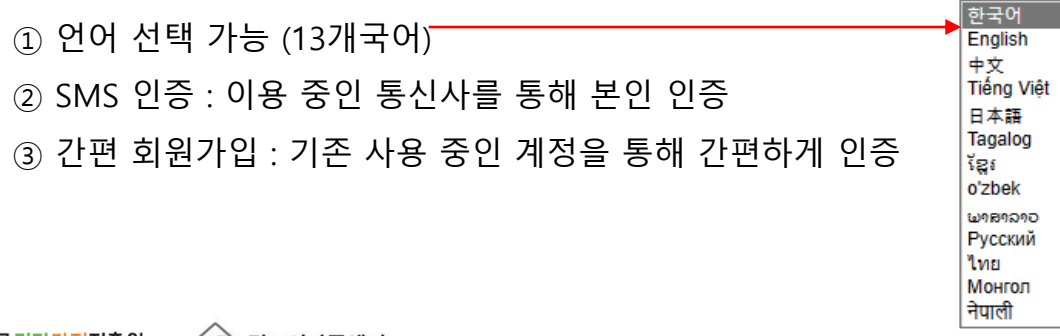

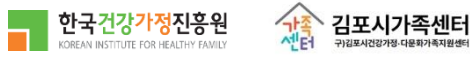

#### 2-1) 본인인증 (어린이 회원가입)

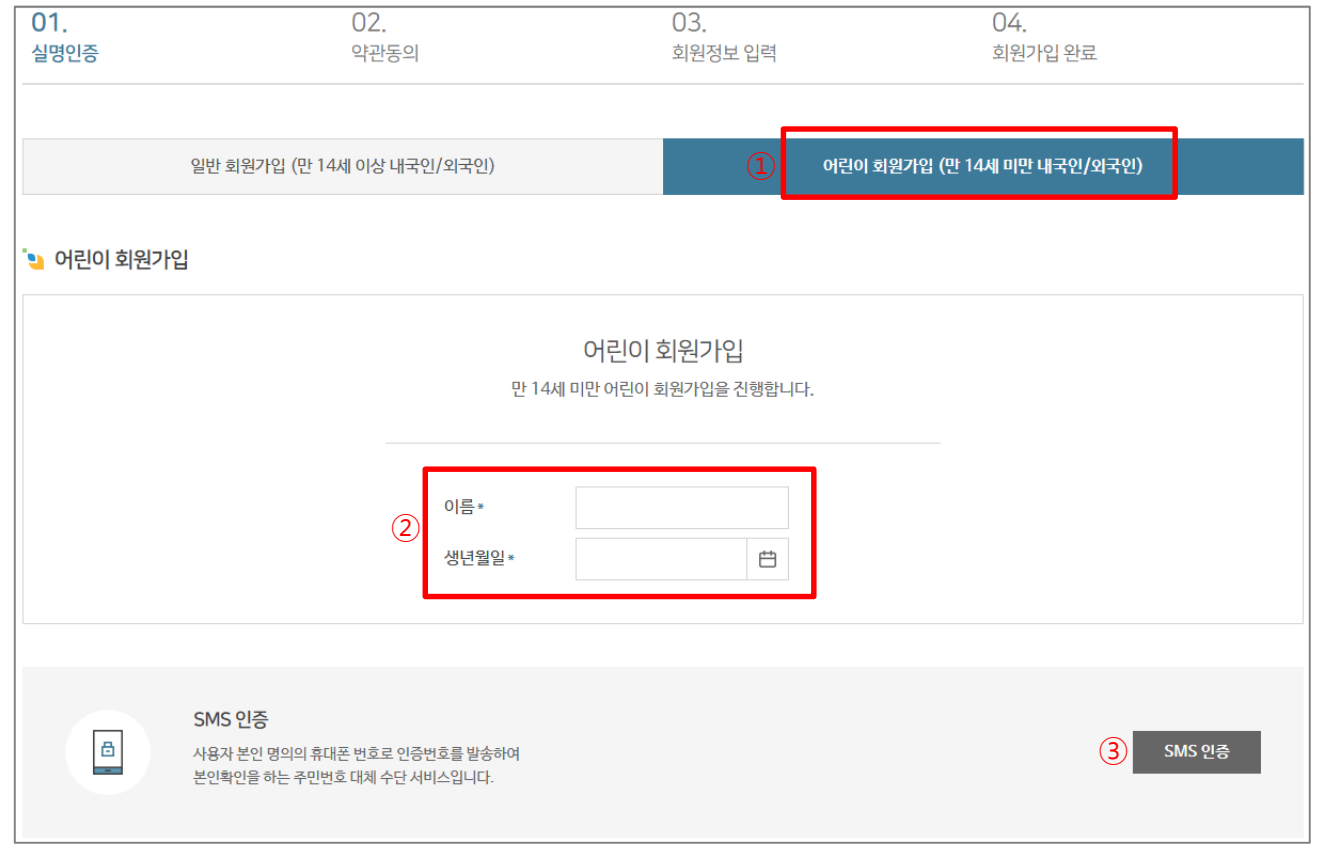

① 14세 미만 내국인/외국인 가입 ② 어린이 회원의 이름, 생년월일 입력 ③ 보호자의 SMS 인증

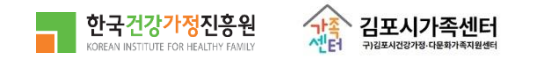

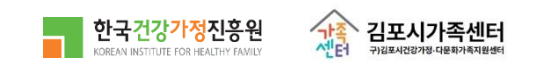

#### ② 다음 페이지(회원정보 입력)로 이동

① 약관 내용 확인 후 '모두 동의합니다' 체크

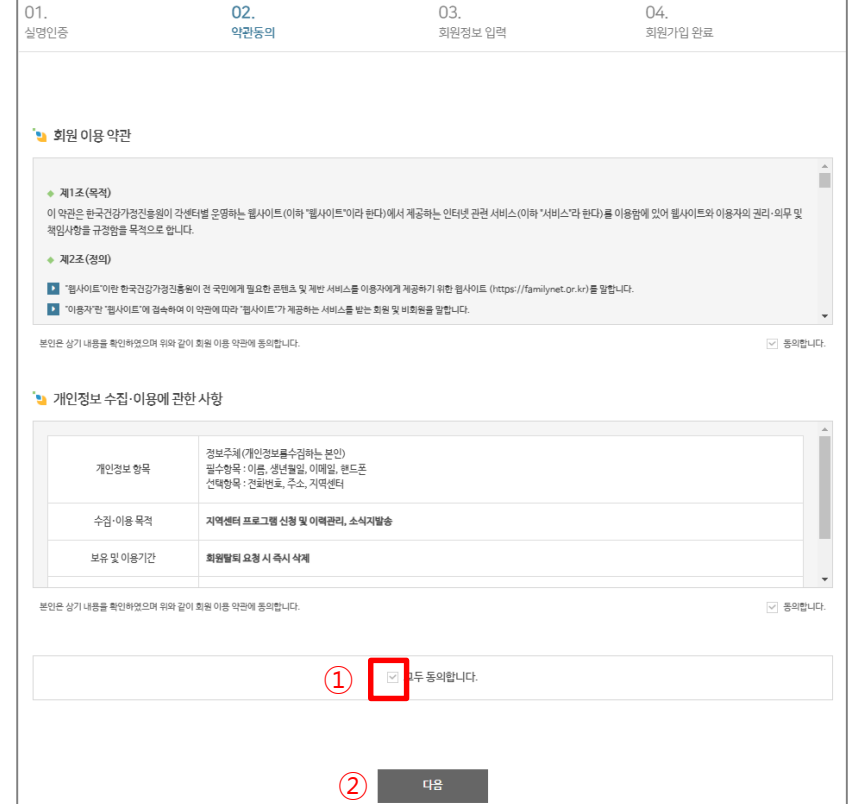

٦

#### 3) 약관동의

E

1. 회원가입

 $\overline{\phantom{a}}$ 

#### 4) 회원정보 입력

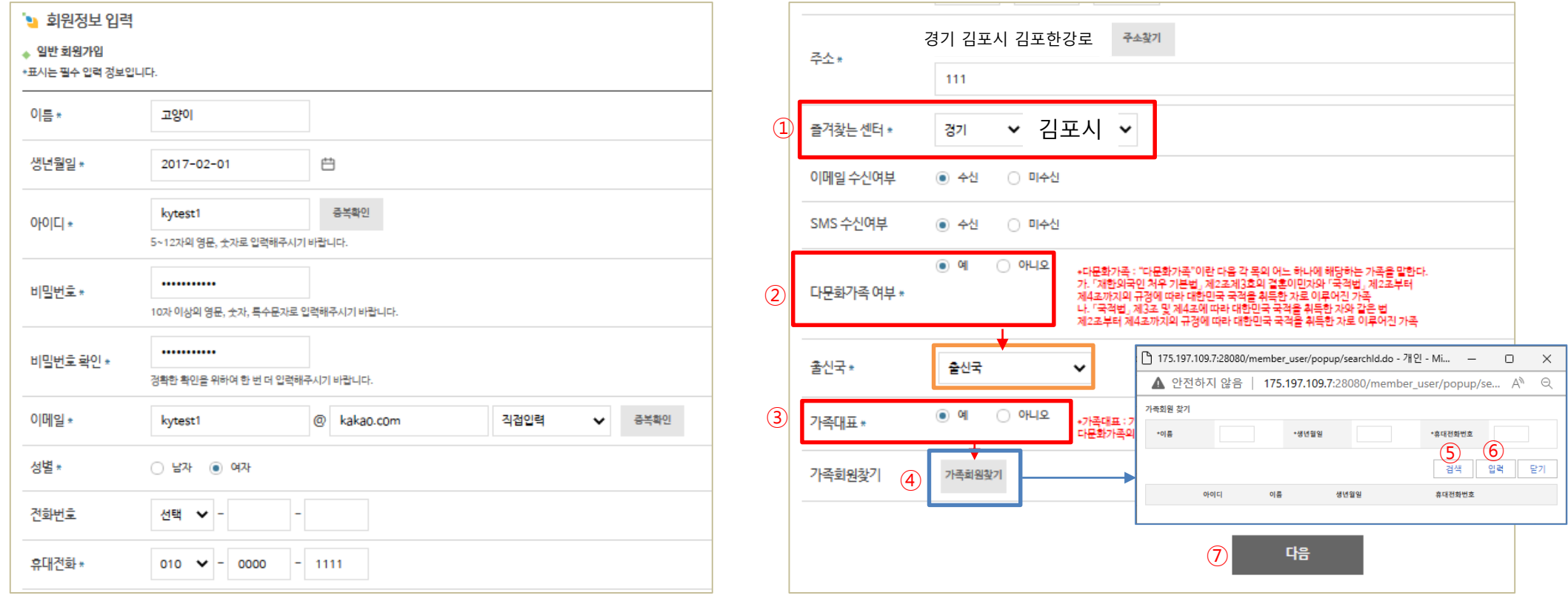

 주소 입력 시 즐겨찾는 센터 자동 세팅됨 (수정 가능) 다문화 가족 여부에 '예' 체크 → 출신국 선택 (입력 창 활성화) 가족대표에 '예' 체크 → 가족회원 찾기 (버튼 활성화) 패밀리넷에 기 등록된 회원 중 '이름, 생년월일, 휴대폰번호'가 모두 일치하는 회원 검색 후 등록

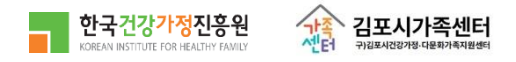

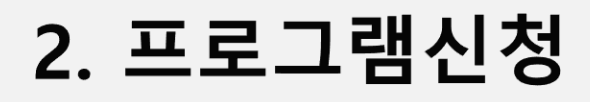

#### 1) 프로그램 안내 > 프로그램신청

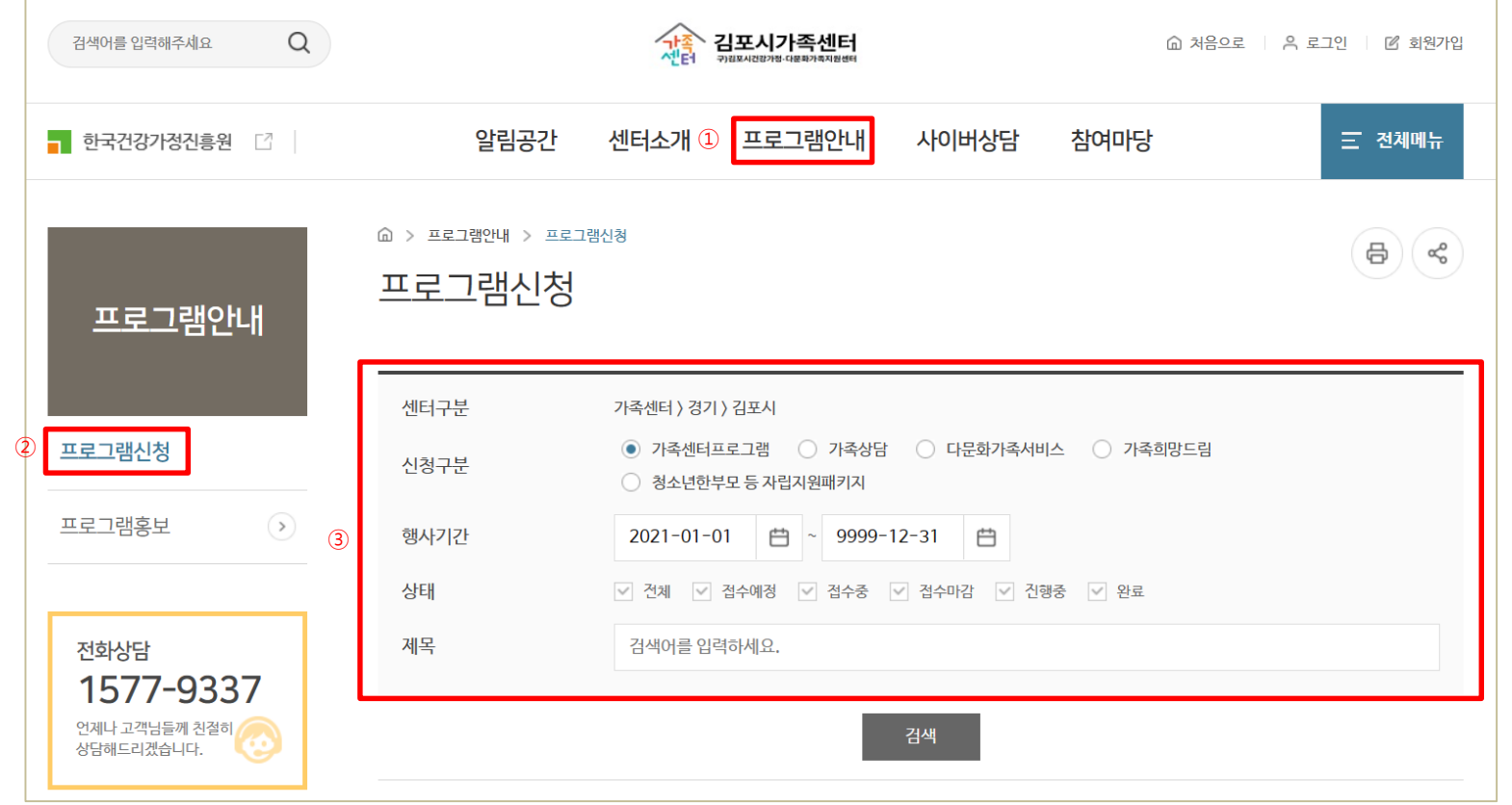

※ '로그인>참여마당>프로그램신청' 시 해당 센터의 '가족센터프로그램'이 기본으로 표출됨

① 참여마당 : 프로그램 일정, 프로그램목록, 프로그램신청

※ 프로그램일정 : 기존 '프로그램 안내'의 내용으로 센터 내 프로그램 홍보를 목적으로 하며 대규모 사업 등의 내용도 확인 가능

② 프로그램신청 : 센터에서 진행하는 프로그램 참여 신청

③ 신청할 센터와 프로그램 선택 검색 , 신청

가족 김포시가족센터<br>센터 귀28시22개8 다분화제846

한국건강가정진흥원

### 2. 프로그램신청

#### 2) 가족상담, 가족희망드림, 청소년한부모 등 자립지원 패키지

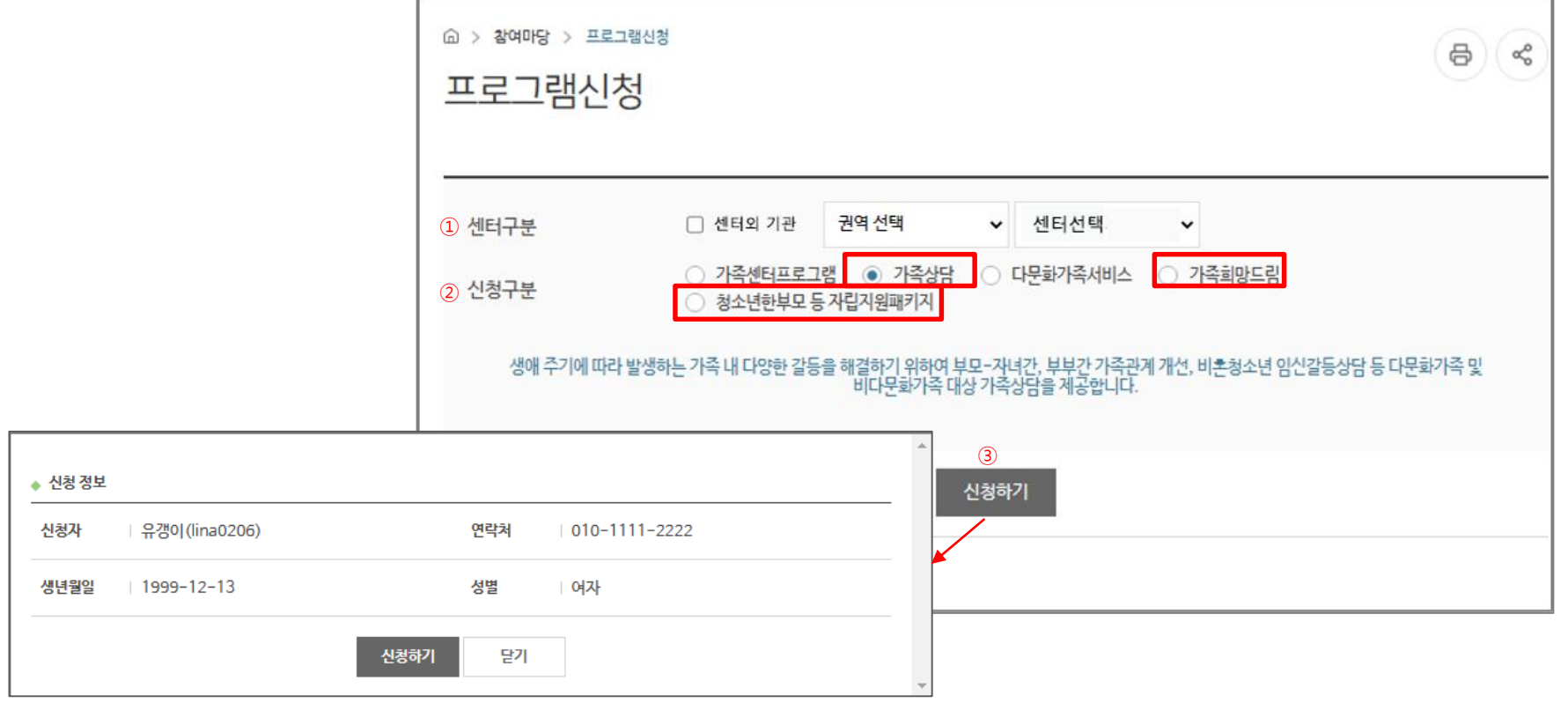

① 센터구분 : 회원가입 시 등록한 주소 기반, 수정 시 수정한 '즐겨찾는 센터' 기본 표출 ② 희망하는 가족센터 서비스 선택 : 가족상담, 가족희망드림, 청소년 한부모 등 자립지원패키지 ③ [신청하기] : 접속한 홈페이지의 현재 페이지(중앙 or 센터)에서 바로 신청

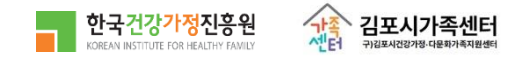

### 2. 프로그램신청

3) 다문화가족서비스

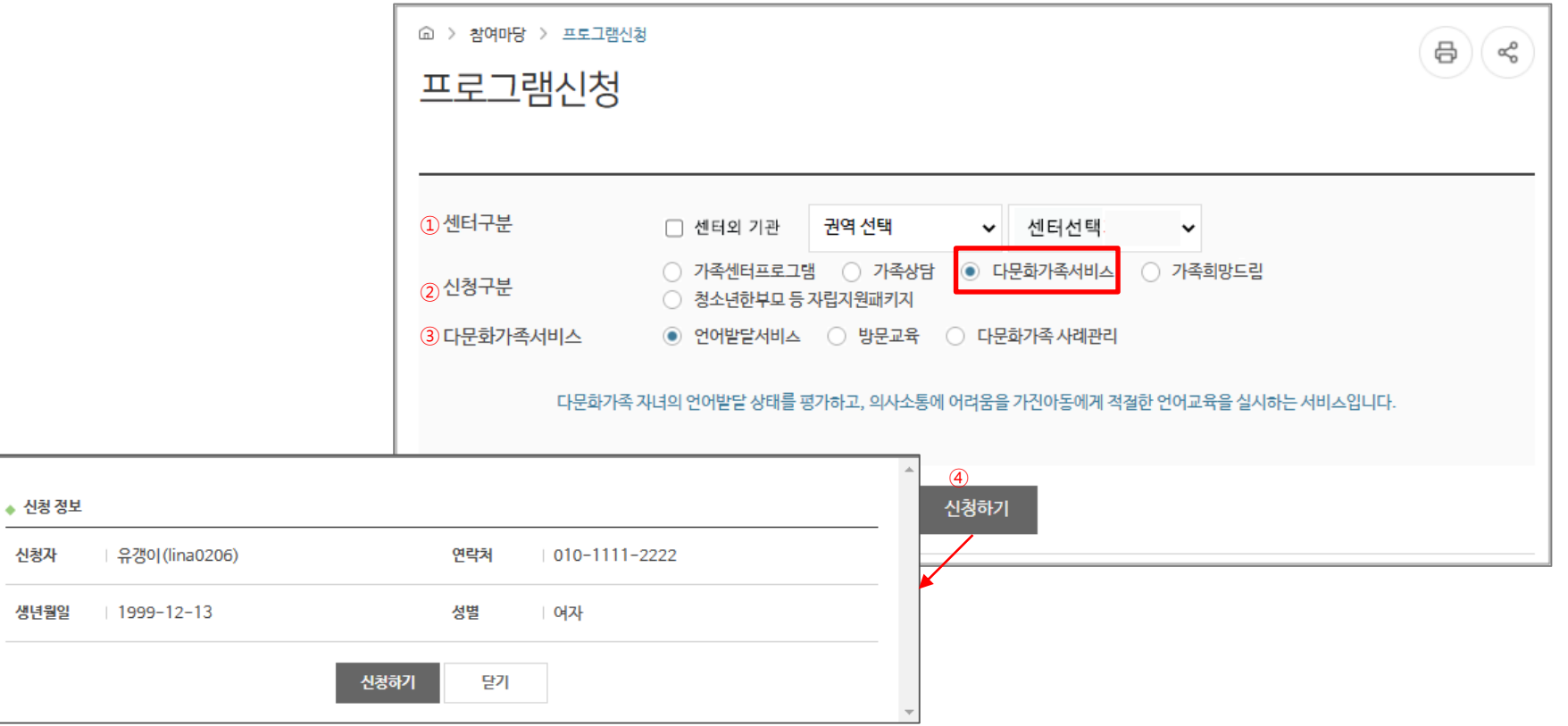

① 센터구분 : 회원가입 시 등록한 주소 기반, 수정 시 수정한 '즐겨찾는 센터' 기본 표출

② 다문화 가족 서비스 : 언어발달서비스, 방문교육, 다문화가족 사례관리

③ ②에서 '다문화가족서비스' 선택 시 표출되는 세부 서비스

④ 서비스 선택 후 [신청하기] – 신청정보 확인 후 [신청하기] : 현재 접속한 홈페이지(중앙or센터)에서 바로 신청

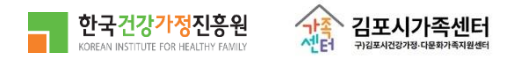

신청자

생년월일

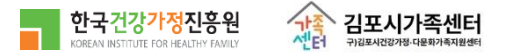

- ④ 승인대기, 승인 중인 프로그램은 [신청취소] 가능
- ③ 프로그램명을 클릭하면 해당 프로그램 신청 페이지로 이동
- ② '참여프로그램'에서 참여한 프로그램의 정보 및 신청 상태 확인

① 로그인-마이페이지 선택 ※ '개인정보관리'에서 회원가입 시 작성한 부가 정보 (비밀번호, 다문화가족여부(출신국), 가족대표여부(가족회원 추가) 등

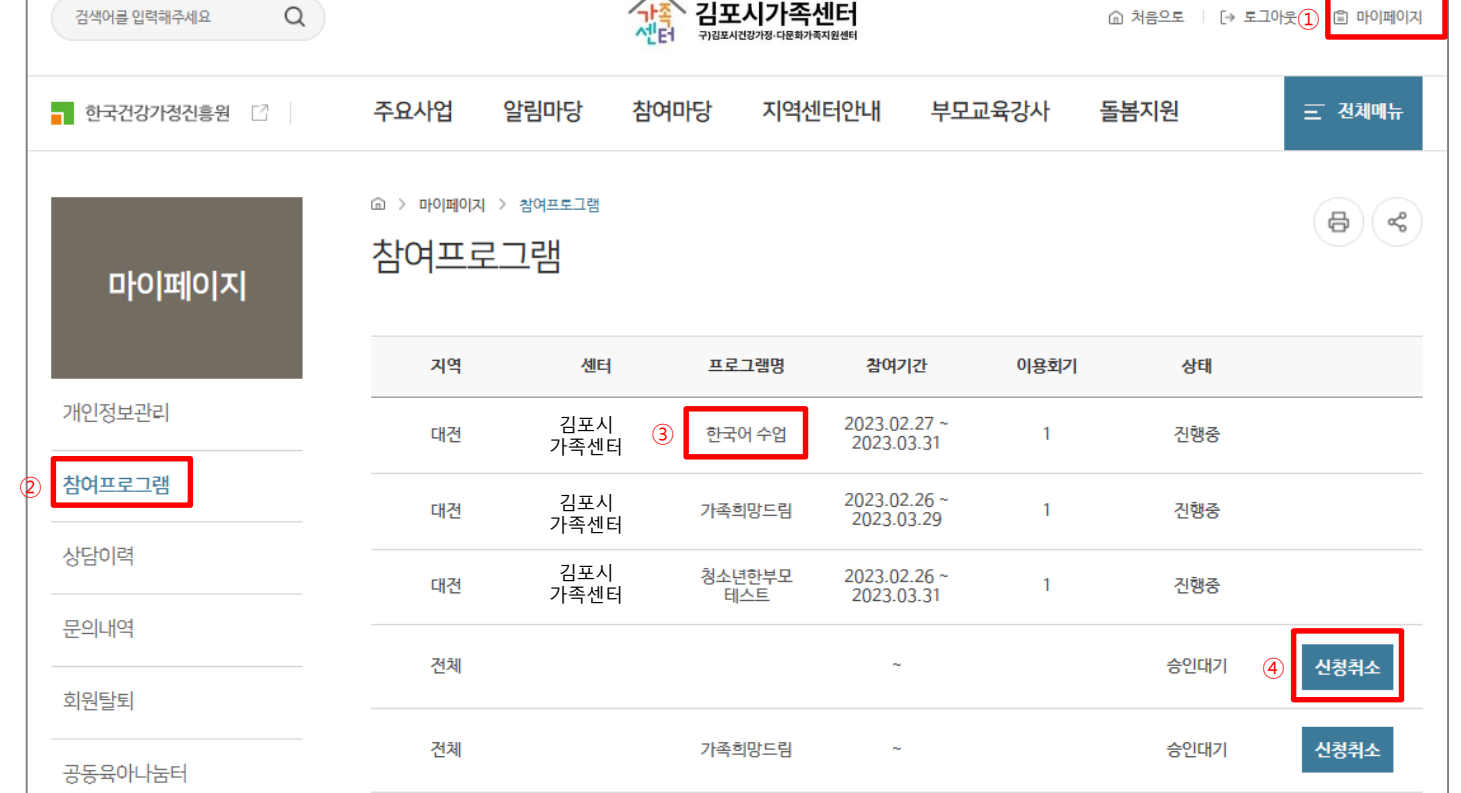

 $\sqrt{\frac{1}{2}}$  기표 시가조세터

1) 마이페이지 > 참여프로그램

 $\bigcap$ 

3. 참여프로그램 확인